Statuted Constitution in the Owner.

- Announce - Constanting - Constanting - Constan

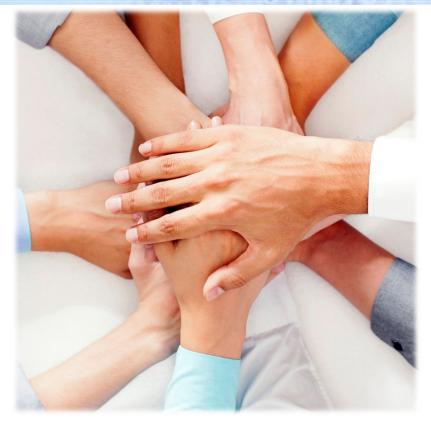

Join Zoom Meeting https://zoom.us/j/103955730

Meeting ID: 103 955 730

# CASAS News and Updates Webinar

### January 15, 2020

11 am (Pacific) 2 pm (Eastern)

Linda Taylor Itaylor @casas.org

Kristine Mains training@casas.org

Oscar Perez techsupport@casas.org

# Constant of the second second se

#### Housekeeping

#### ➡ Dial in:

# 1 (929) 436 2866 or 1 (669) 900 6833Meeting ID: 103 955 730

- Please make sure your phones and computers are muted. Thank you!
- Any questions during presentation? Post in the chat box to "Everyone"...CASAS team will answer!
- Recording of webinar and PPT will be posted at casas.org

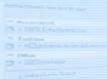

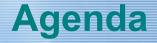

Overview of GOALS Test Series – Test Forms, Levels, Blueprint, TAM

Fidelity in eTests & TOPSpro Implementation

- Default Test Sessions
- Re-testing
- Next Assigned Tests/ Post-testing
- Preparing for eTesting
  - Students
  - Staff
- Testing Day

CASAS Website Resources

Ongoing Maintenance – TE functions

Station Strength Same lines are observed

- Diff. Control of the
- China

## Reading GOXLS Series

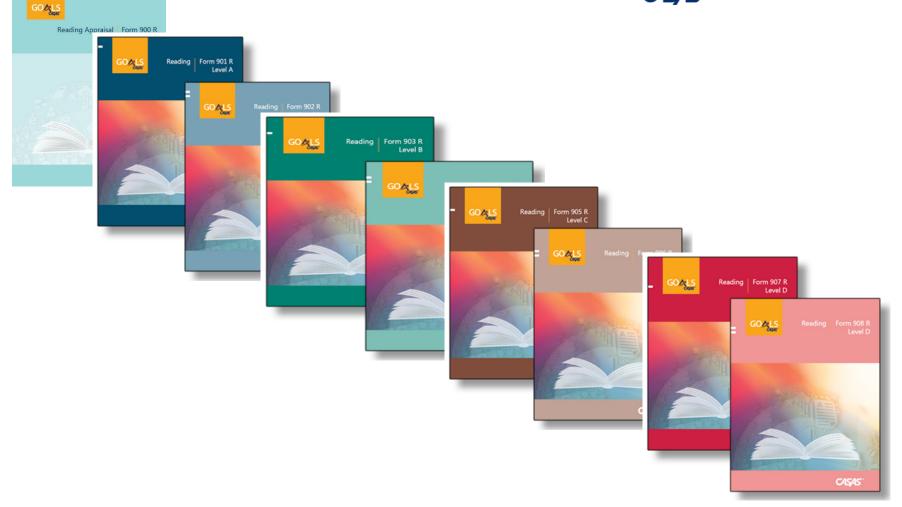

- Annual States of the State of the State

- Dies

# **GOXLS** Reading GOALS Series

| CASAS<br>Level | Form<br>Number | Number of<br>Test Items | Timing  |
|----------------|----------------|-------------------------|---------|
| Locator        | 104R           | 12                      | 15 min. |
| Appraisal      | 900R           | 28                      | 30 min. |
| А              | 901<br>902     | 39                      | 60 min. |
| В              | 903<br>904     | 40                      | 75 min. |
| С              | 905<br>906     | 40                      | 75 min. |
| D              | 907<br>908     | 40                      | 75 min. |

- Reading GOALS Locator: 104R (12 questions) fixed form
- Aligned to the CCR Standards for Adult Education and CASAS Competencies
- Measures rigorous academic skills in contexts relevant to lives of adult learners

A second second se

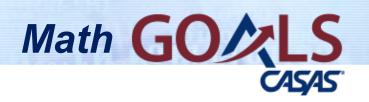

#### **Series**

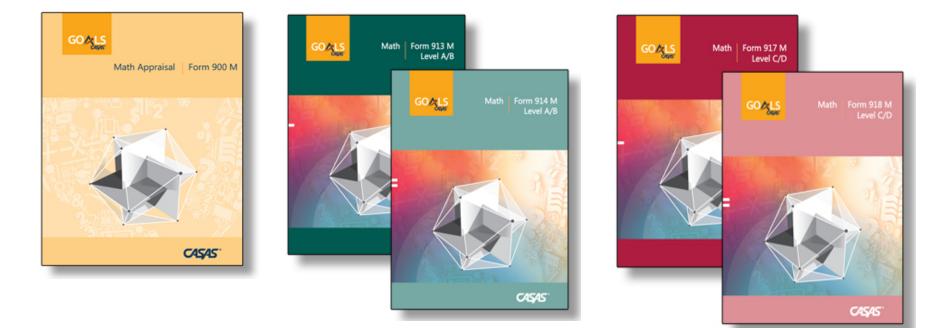

other Designation in the state of the local division in the local division in the local

A strange of the strange of the strang

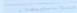

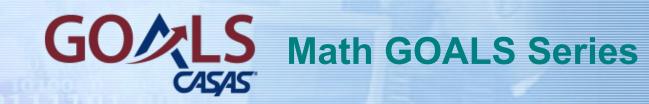

| CASAS<br>Level | Form<br>Number | Number of<br>Test Items | Timing  |
|----------------|----------------|-------------------------|---------|
| Locator        | 104M           | 10                      | 15 min. |
| Appraisal      | 900M           | 20                      | 30 min. |
| A/B            | 913<br>914     | 40                      | 60 min. |
| C/D            | 917<br>918     | 38                      | 75 min. |

 Aligned to the CCR Standards for Adult Education and CASAS Competencies statute there is not to do.

Torrell Andrews Law
 Torrell
 Torrell
 Torrell
 Torrell
 Torrell
 Torrell
 Torrell
 Torrell

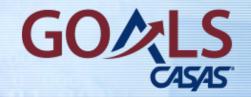

#### **Revised TAMs**

#### Latest Versions of GOALS Test Administration Manuals (TAMs)

#### **Reading GOALS, Second Edition (2019)**

#### Math GOALS, Second Edition (2019)

November 2019, v2 – Manually change Math Appraisal 900M cut point to 15+ to take Level C/D pretest.

# **New GOALS Appraisal Self-Scoring Answer Sheets**

### Self-Scoring Answer Sheet for GOALS Reading and Math Appraisal Form 900R + 900M Set of 25 -- \$49.00 ANS900

#### **CASAS Math Blueprint – NEW version on website**

| CASAS<br>Content<br>Domains         | CASAS<br>Level<br>A/B | CASAS<br>Level<br>C/D | College and Career Readiness Standards (CCRS)<br>Covered by CASAS Math Goals Series                                                                                                    |
|-------------------------------------|-----------------------|-----------------------|----------------------------------------------------------------------------------------------------|
| M1: Number Sense 32% 24%            |                       | 24%                   | <ul> <li>At the A/B level, use basic concepts of number system, place values, operations of addition, subtraction, multiplication and division, fractions, fraction equivalents, ratios and proportions.</li> <li>At the C/D level, use advanced number concepts such as comparing fractions, using operations with rational numbers and exponents.</li> </ul>                                                                                 |
| M2: Algebra                         | 10%                   | 26%                   | <ul> <li>At the A/B level, understand and reason with properties of four operations, explain patterns in four operations, solve basic one-variable equations.</li> <li>At the C/D level, generate equivalent equations and those with two or more variables, understand radicals, use lines and linear equations, use functions and functional expression, including inequalities, polynomials, quadratics, and exponential models.</li> </ul> |
| M3: Geometry                        | 14%                   | 24%                   | <ul> <li>At the A/B level, identify and reason with shapes and their attributes in 2- and 3-<br/>dimensions, find area and volume.</li> <li>At the C/D level, solve problems of angle, area, congruence, similarity, trigonometry, volumes of cone, pyramids and spheres.</li> </ul>                                                                                                    |
| M4: Measurement*                    | 22%                   | 10%                   | <ul> <li>At the A/B level, measure with standard units, time intervals, liquid masses and volumes, area, unit conversions, angle measurements.</li> <li>At the C/D level, understand/apply Pythagorean theorem, use volume measurements for complex modeling.</li> </ul>                                                                                                    |
| M5: Statistics and<br>Probability** | 22%                   | 16%                   | <ul> <li>At the A/B level, understand categories, identify relevant data in tables, represent data in graphs, understand variability, and describe distributions.</li> <li>At the C/D level, understand probability, sampling, draw inferences, summarize and interpret data categorical and quantitative data, draw inferences, investigate associations in bivariate data.</li> </ul>                                                        |

\* CCRS domains of **Geometry** and **Statistics** include content from CASAS category *M4: Measurement* 

#### Relationship to NRS Educational Functioning Levels (EFL) for ABE and ASE

|   | Educational Functioning Levels    | CASAS<br>Level | Reading GOALS<br>Scale Score Ranges |
|---|-----------------------------------|----------------|-------------------------------------|
|   |                                   | Level          | Scale Score Ranges                  |
| 1 | Beginning ABE Literacy            | Α              | 203 and below                       |
| 2 | Beginning Basic Education         | В              | 204 - 216                           |
| 3 | Low Intermediate Basic Education  | В              | 217 - 227                           |
| 4 | High Intermediate Basic Education | С              | 228 - 238                           |
| 5 | Low Adult Secondary Education     | D              | 239 - 248                           |
| 6 | High Adult Secondary Education    | E              | 249 and above                       |

Revised April 2019

|   | Educational Functioning Levels      | CASAS<br>Level | Math GOALS<br>Scale Score Ranges |
|---|-------------------------------------|----------------|----------------------------------|
| 1 | Beginning ABE Literacy              | А              | 193 and below                    |
| 2 | Beginning Basic Education           | A/B            | 194 - 203                        |
| 3 | Low Intermediate Basic Education    | В              | 204 - 214                        |
| 4 | Middle Intermediate Basic Education | С              | 215 - 225                        |
| 5 | High Intermediate Basic Education   | С              | 226 - 235                        |
| 6 | Adult Secondary Education           | D/E            | 236 and above                    |

Revised April 2019

WIOA Title I/EFLs, CASAS scores, and GLEs

#### CASAS ABE Reading Scores by EFLs and Grade Level Equivalents (GLEs) for WIOA Title I

| NRS<br>Levels | Reading<br>ABE/ASE EFLs        |                               | Reading GOALS<br>Score Ranges       | Grade<br>Level |
|---------------|--------------------------------|-------------------------------|-------------------------------------|----------------|
| 1             | Beginning ABE Literacy         |                               | 193 and below<br>194 - 203          | К<br>1         |
| 2             | Beginning Basic Education      |                               | 204 - 210<br>211 - 216              | 2<br>3         |
| 3             | Low Intermediate               | Basic Skills<br>Deficient     | 217 - 222<br>223 - 227              | 4<br>5         |
| 4             | High Intermediate              |                               | 228 - 230<br>231 - 234<br>235 - 238 | 6<br>7<br>8    |
| 5             | Low Adult Secondary Education  | Not Basic Skills<br>Deficient | 239 - 243<br>244 - 248              | 9<br>10        |
| 6             | High Adult Secondary Education |                               | 249 – 253<br>254 and above          | 11<br>12       |

#### Reading GLEs located on website

Anne and the set of the set of the set

#### CASAS ABE Math Scores by EFLs and Grade Level Equivalents (GLEs) for WIOA Title I

| NRS<br>Levels | Mathematics<br>ABE/ASE EFLs |                               | Math GOALS<br>Score Ranges                           | Grade<br>Level      |
|---------------|-----------------------------|-------------------------------|------------------------------------------------------|---------------------|
| 1             | Beginning ABE Literacy      |                               | 184 and below<br>185 – 193                           | К<br>1              |
| 2             | Beginning Basic Education   |                               | 194 – 198<br>199 – 203                               | 2<br>3              |
| 3             | Low Intermediate            | Basic Skills<br>Deficient     | 204 - 209<br>210 - 214                               | 4<br>5              |
| 4             | Middle Intermediate         |                               | 215 - 221<br>222 - 225                               | 6<br>7              |
| 5             | High Intermediate           |                               | 226 - 228<br>229 - 235                               | 7<br>8              |
| 6             | Adult Secondary Education   | Not Basic Skills<br>Deficient | 236 – 240<br>241 – 244<br>245 – 248<br>249 and above | 9<br>10<br>11<br>12 |

#### Math GLEs located on website

### WIOA Title II NRS/CASAS Score Ranges for ESL

Relationship to NRS Educational Functioning Levels (EFL) for ESL

|   | Educational Functioning Levels | CASAS | Reading Life and Work | Listening (980 series) |
|---|--------------------------------|-------|-----------------------|------------------------|
|   | Educational Functioning Levels | Level | Scale Score Ranges    | Scale Score Ranges     |
| 1 | Beginning ESL Literacy         | Α     | 180 and below         | 180 and below          |
| 2 | Low Beginning ESL              | Α     | 181 - 190             | 181 - 189              |
| 3 | High Beginning ESL             | Α     | 191 - 200             | 190 - 199              |
| 4 | Low Intermediate ESL           | В     | 201 - 210             | 200 - 209              |
| 5 | High Intermediate ESL          | В     | 211 - 220             | 210 - 218              |
| 6 | Advanced ESL                   | C/D   | 221 - 235             | 219 - 227              |

Revised April 2019

started Transfer has been to down

D = 100 Lot forbation
 D = 100 Lot forbation
 D = 100 Lot forbation
 D = 100 Lot forbation
 D = 100 Lot forbation

#### **Miscellaneous Tips and Info**

Internet Bandwidth – can be the cause of slow loading, especially of test prompts and graphics.

For Math GOALS, a test taker may use the onscreen calculator OR a **physical calculator**.

eTests **automatically ends a test** when time is up and a test taker finishes the item being worked on.

CASAS recommends having at least one **touch screen** device available for test takers that are not familiar with using computers.

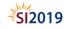

### Implementing with Fidelity

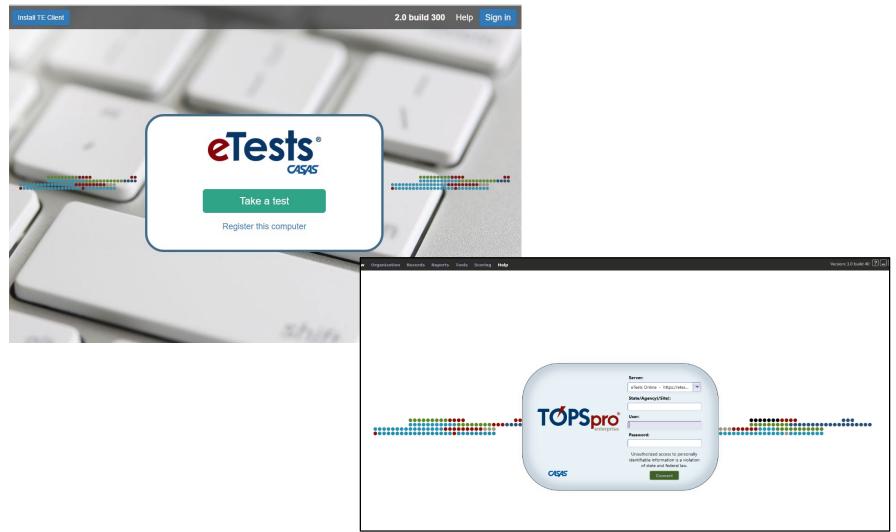

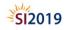

### Going Live! Checklist – Next steps

#### □ 5. Connect to your online account

- G. Add Sites
- **7**. Add Users
- □ 8. Register testing stations
- 9. Review testing sessions CHECK to ensure Default eTests Test Sessions have been installed!
- 10. Conduct a trial run
- □ 11. Go live! and begin testing
- □ 12. Retrieve results and generate reports

#### **Step 7. Add Users**

Each staff member who will access the CASAS Online System requires a User account with login credentials.

## Users are also part of the organizational structure of an online account

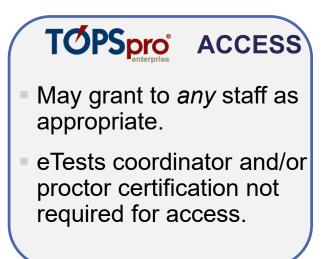

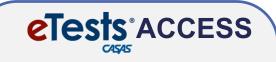

- May only grant upon confirmation of coordinator and/or proctor certification.
- Agencies must maintain copies of certificates on file.

Step 7. Add Users

- TE opens to a blank screen with a menu bar across the top
- $\triangleright$ From the menu bar, click **Organization and** select Users.
- $\succ$ Click New at the top left

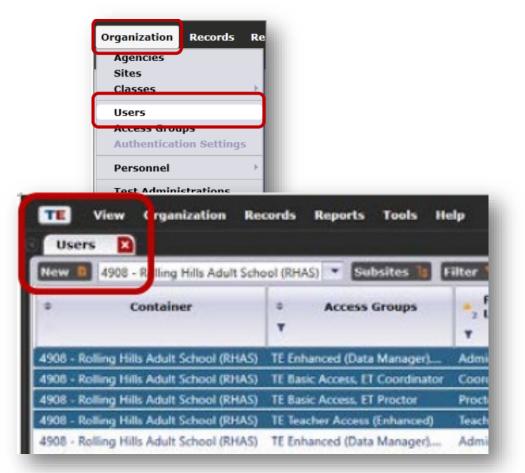

### **Step 7. Add Users**

# CASAS adds pre-configured TE Access Groups when setting up a new online account.

• Data Managers may edit, rename, duplicate, or delete these groups, and add new groups.

# TE Access Groups define menu and data access rights for groups of users.

• TE Data access may be restricted to "read only" access.

#### There is no limit to the number of users.

### **Step 7. Add Users – TE Access**

## Each agency decides which application its users may access.

|                                                              |                    | TE          | Access Gro                  | oups                                    |
|--------------------------------------------------------------|--------------------|-------------|-----------------------------|-----------------------------------------|
| TE Access Rights                                             | TE Data<br>Manager | TE<br>Admin | TE Basic                    | TE Teacher                              |
| Has full access to TE<br>(e.g. edit, add, delete<br>records) | х                  | х           |                             |                                         |
| Has limited access to TE                                     |                    |             | Can only<br>view<br>records | Only View own<br>classes                |
| Can generate reports from TE                                 | х                  | х           | Х                           | Only for own<br>students and<br>classes |
| Can grant access to eTests                                   | Х                  |             |                             |                                         |
| Has access to eTests                                         | Х                  | **          | **                          | **                                      |

#### **Step 7. Add Users – eTests Access**

- The Data Manager adds Users to an eTests Access Group.
- eTests<sup>®</sup>
- Most users will serve as Proctors.
- Coordinator access requires a higher level of responsibilities.

|                                          | ET<br>Coordinator | ET<br>Proctor | ET<br>Coordinator<br>/Proctor | ET<br>Tech*  |
|------------------------------------------|-------------------|---------------|-------------------------------|--------------|
| Access Application Management Console    | ✓                 | $\checkmark$  | ✓                             | ~            |
| Create/Edit Test Sessions                | $\checkmark$      |               | $\checkmark$                  |              |
| Supervise Test Administration            |                   | $\checkmark$  | $\checkmark$                  |              |
| Initiate or confirm Station Registration | $\checkmark$      | $\checkmark$  | $\checkmark$                  |              |
| Unregister Station                       | $\checkmark$      |               | $\checkmark$                  | $\checkmark$ |
| Register Station Without Confirmation*   |                   |               |                               | $\checkmark$ |

#### \*Limited to Agency IT Dept. Staff only

### **Step 8. Register Testing Stations**

- Registering testing stations enables a websecure server to deliver eTests on the local machine.
- Station registration is a one-time event!
- Registering stations requires two certified eTests users.
  - 1. First user initiates registration
  - 2. Second user confirms registration (not necessarily at the same time)

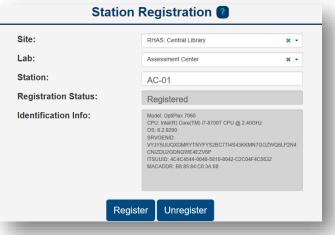

### **Step 9. Review Testing Sessions - Templates**

| eTests Online - Rolling      | Hills Adul | lt Schoo  | ol (RH  | AS)           |                            | <b>එ</b> Logout                        |
|------------------------------|------------|-----------|---------|---------------|----------------------------|----------------------------------------|
| 🚠 Testing Sessions           |            |           |         | Testin        | g Session Templates        | (4 records) Refresh                    |
| Testing Session<br>Templates |            |           | (       | Template Name | Site                       | Number Of Sessions Using This Template |
| ⊟ Test Results               | S          | ave table | filters | filter •      | filter                     | filter                                 |
|                              | Edit       |           | Сору    | ABE/ASE       | RHAS: 00 - Adult Education | 8                                      |
| 🕾 Students                   | Edit       |           | Сору    | ESL/ELL       | RHAS: 00 - Adult Education | 9                                      |
| Testing Stations             | Edit       |           | Сору    | PRACTICE      | RHAS: 00 - Adult Education | 1                                      |
|                              | Edit       |           | Сору    | REGISTRATION  | RHAS: 00 - Adult Education | 2                                      |
| 🔑 Change Password            |            |           |         |               |                            |                                        |

Using the default templates and sessions will ensure standardized test delivery in all labs per site with <u>CASAS</u> <u>approved assessments for</u> <u>NRS</u> and data collection for local, state, and federal accountability.

- The setup and review of testing session templates and testing sessions is a one-time event!
- Testing session templates carry over to the next program year.
- Testing sessions must be replicated in a new program year.

### **Step 9. Review Testing Session - Templates**

**Testing Session Template** settings apply to all sessions sharing the same template to ensure standardization.

## Template: identifies program (e.g. ABE/ASE, ESL)

Modalities: what tests to deliver

**Options: how to deliver tests** 

**Registration: who to test** 

Data: the information to collect

Layout: screen displays

#### Admin: session management

| Site: RHAS: 00 - Adult Education |          |                  |      |        |       |  |  |
|----------------------------------|----------|------------------|------|--------|-------|--|--|
| Template config                  | guration |                  |      |        |       |  |  |
|                                  |          |                  |      |        |       |  |  |
| Modalities                       | Options  | Registration     | Data | Layout | Admin |  |  |
| Reading                          |          | Reading GOALS    |      |        |       |  |  |
| Locator/Apprais                  | al:      | [Default - 104R] |      |        |       |  |  |
| ✓ Math                           |          | Math GOALS       |      |        |       |  |  |
| Locator/Apprais                  | al:      | [Default - 104M] |      |        |       |  |  |

Edit template details

#### eTests Testing Session Templates

Templates will deliver tests from the following CASAS test series:

#### **ABE/ASE – <u>Reading GOALS</u> and <u>Math GOALS</u>**

#### ESL/ELL – <u>Beginning Literacy Reading</u>, <u>Life and Work</u> <u>Reading</u>, and <u>Life and Work Listening (980 series)</u>

# Annual has been by the set

### **Step 9. Review Testing Sessions – ABE/ASE**

| eTests Online - Rolling Hills Adult School (RHAS) |
|---------------------------------------------------|
|---------------------------------------------------|

| Testing Sessions             |                     |                  | Testing Sessions                                                |
|------------------------------|---------------------|------------------|-----------------------------------------------------------------|
| Testing Session<br>Templates | ✓ Filter by: Status |                  |                                                                 |
| Templateo                    | Site Lab Nar        | ne Template Name | Session Name                                                    |
| ⊞ Test Results               | ← filter •          | ABE/ASE × -      | filter 🔹                                                        |
| 🛎 Students                   | Adult Education     | ABE/ASE          | LAB:??? - Appraisal                                             |
| Testing Stations             | Adult Education     | ABE/ASE          | LAB:??? - Intake: Pretest                                       |
| <u> </u>                     | Adult Education     | ABE/ASE          | LAB:??? - Progress: Post-test                                   |
| 🔎 Change Password            | Adult Education     | ABE/ASE          | LAB:??? - Retest: Scores Outside Accurate Range (Not Same Day)  |
|                              | Adult Education     | ABE/ASE          | LAB:??? - Retest: Scores Outside Accurate Range (Same Day Only) |
|                              | Adult Education     | ABE/ASE          | LAB:??? - Returning Students: Pretest                           |
|                              | Adult Education     | ABE/ASE          | LAB:??? - Spanish Reading Comprehension                         |
|                              | Adult Education     | ABE/ASE          | REGISTRATION w/Practice                                         |

#### TECH TIP: Testing Sessions > Filter for Template Names

### Intake: Pretest – Locator + Pretest

• Delivers the Locator and the appropriate pre-test (based on Locator performance).

#### **Progress: Post-test**

- Delivers the appropriate next assigned test based on a student's pretest score.
- Post-testing should occur after 70-100 instructional hours (or a minimum of 40 hours).

## Step 9. Review testing sessions

#### **Retest: Same Day Only**

- Delivers the appropriate "retest" to students who tested outside the accurate range (either too low or too high) on their form level test.
- Deliver to students who are re-testing on the same day.

#### **Retest: Not Same Day**

- Delivers the appropriate "retest" to students who tested outside the accurate range (either too low or too high) on their form level test.
- Deliver to students who are re-testing on a **different** day.

#### **Step 9. Review Testing Sessions – ABE/ASE**

Sets of testing sessions are required for proctors to manage and administer tests for each lab.

 Assign sets to each lab by replacing "???" in the Session Name with the Lab name, number, or acronym.

 One certified proctor per
 20-25
 students
 is required
 per lab.

| eTests Online - Rolling Hills Adult School (RHAS) |                     |                   |                                                                 |  |
|---------------------------------------------------|---------------------|-------------------|-----------------------------------------------------------------|--|
| 击 Testing Sessions                                |                     |                   | Testing Sessions                                                |  |
| Testing Session<br>Templates                      | ✓ Filter by: Status |                   |                                                                 |  |
|                                                   | Site Lab Na         | ame Template Name | Session Name                                                    |  |
| i⊟ Test Results                                   |                     | ▼ ABE/ASE X ▼     | fiiter 🔹                                                        |  |
| 📇 Students                                        | Adult Education     | ABE/ASE           | LAB:??? - Appraisal                                             |  |
| Testing Stations                                  | Adult Education     | ABE/ASE           | LAB:??? - Intake: Pretest                                       |  |
| ±                                                 | Adult Education     | ABE/ASE           | LAB:??? - Progress: Post-test                                   |  |
| 🔑 Change Password                                 | Adult Education     | ABE/ASE           | LAB:??? - Retest: Scores Outside Accurate Range (Not Same Day)  |  |
|                                                   | Adult Education     | ABE/ASE           | LAB:??? - Retest: Scores Outside Accurate Range (Same Day Only) |  |
|                                                   | Adult Education     | ABE/ASE           | LAB:??? - Returning Students: Pretest                           |  |
|                                                   | Adult Education     | ABE/ASE           | LAB:??? - Spanish Reading Comprehension                         |  |
|                                                   | Adult Education     | ABE/ASE           | REGISTRATION w/Practice                                         |  |

#### **Step 9. Review Testing Sessions – ESL**

- Sessions are ready to use and reuse whenever you need to test simply START and STOP sessions throughout the program year (July 1 – June 30).
- The CASAS Online System is fully automated to present appropriatelevel tests with these standardized sessions.

| eTest | Online - | Rolling    | g Hills <i>A</i> | Adult School (RHAS)            |                       |               | proctor0@rhas.org                                              |
|-------|----------|------------|------------------|--------------------------------|-----------------------|---------------|----------------------------------------------------------------|
| #     | D        |            |                  |                                | Testing Session       | S             | (8 records) Refresh                                            |
|       | ✓ Filt   | er by: Sta | atus             |                                |                       |               |                                                                |
| ≣     |          |            |                  | Site                           | Lab Name              | Template Name | Session Name                                                   |
| *     | ✓ s      | ave table  | filters          | RHAS: 00 - Adult Education 🗙 🗸 | Assessment Center 🗙 🗸 | ESL/ELL X -   | filter -                                                       |
| Q     | View     | Start      |                  | RHAS: 00 - Adult Education     | Assessment Center     | ESL/ELL       | LAB:AC - Appraisal                                             |
| -     | View     | Start      |                  | RHAS: 00 - Adult Education     | Assessment Center     | ESL/ELL       | LAB:AC - Intake: Pretest - Beginning Literacy Reading          |
| ۶     | View     | Start      |                  | RHAS: 00 - Adult Education     | Assessment Center     | ESL/ELL       | LAB:AC - Intake: Pretest - Level A                             |
|       | View     | Start      |                  | RHAS: 00 - Adult Education     | Assessment Center     | ESL/ELL       | LAB:AC - Intake: Pretest - w/Locator                           |
|       | View     | Start      |                  | RHAS: 00 - Adult Education     | Assessment Center     | ESL/ELL       | LAB:AC - Progress: Post-test                                   |
|       | View     | Start      |                  | RHAS: 00 - Adult Education     | Assessment Center     | ESL/ELL       | LAB:AC - Retest: Scores Outside Accurate Range (Not Same Day)  |
|       | View     | Start      |                  | RHAS: 00 - Adult Education     | Assessment Center     | ESL/ELL       | LAB:AC - Retest: Scores Outside Accurate Range (Same Day Only) |
|       | View     | Start      |                  | RHAS: 00 - Adult Education     | Assessment Center     | ESL/ELL       | LAB:AC - Returning Students: Pretest                           |

#### **Important Note about Retest Session**

Retest session is configured to retest students with the next appropriate test form level automatically when a test score is:

- Below accurate range **\*** retesting is required
- Conservative estimate + retesting is required for pretests and is recommended before the next term of enrollment

A - resulting
 A - resulting
 A - resulting
 A - resulting
 A - resulting
 A - resulting
 A - resulting
 A - resulting
 A - resulting
 A - resulting
 A - resulting
 A - resulting

#### **Getting Staff Ready for Testing Day**

# Check to make sure all testing stations are registered *the week before* testing day.

#### eTests – Bookmark on the desktop

**Review the Day of Testing procedures** 

Day of Testing Script

And the Person Name and Post Office

Contraction and a second second

#### A Subscriptor Name

#### **Getting Students Ready for Testing Day**

Home > Product Overviews > Curriculum Management & Instruction > Sample Test Items

#### Students and teachers can have direct access to the new CASAS eTests Sampler

#### **New HTML version with**

- clearer images
- + and buttons to easily enlarge prompt (e.g., reading passage) and question/answer options
- new test navigation features in GOALS series

CASAS eTests Sampler

Reading GOALS

Math GOALS

Life and Work Reading

Life and Work Listening

stands of the loss lines by they

13 - 1072 Linetening - Robert - Diese - Diese - Diese **Day of Testing** 

# Starting and stopping Test Sessions (how to on website link)

**Test Interruptions** 

### **Pre-Test Sessions: Options for Registering Students**

- <u>Script for Student registration through eTests</u>
- Exporting/importing data
- Manually entering students to TOPSpro Enterprise

TECH TIP: You can limit the Registration data in eTests

#### **NEW – CASAS eTests Format and HTML Enhancements**

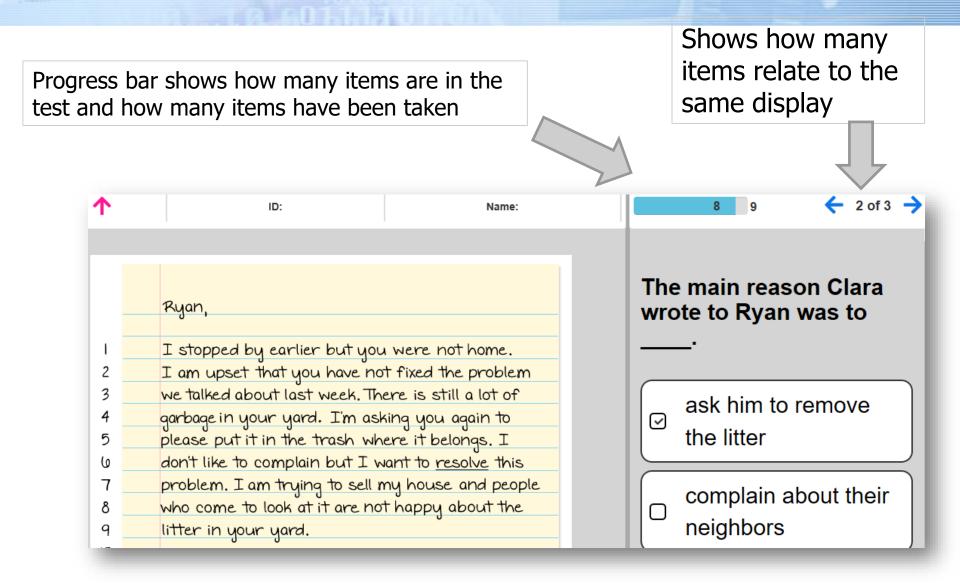

#### Links to Resources on the CASAS Website

eTests and TE resources on CASAS website

- <u>New Going Live Checklist</u> Steps to go live with eTests
- eTests & TE Help Docs How To docs + testing day script + how to print key reports + managing test sessions

Access to Training – online Proctor & Coordinator Certification

#### GOALS Test Series CASAS Content Standards

<u>eTests Sampler</u> – To help students prepare for testing; build confidence

**CASAS National Monthly Webinars** – Watch previous webinars

**Summer Institute Presentations – Free online** 

Annual Control of the second of the second of the sec

**NEXT NEWS & UPDATES...** 

Save the Dates...

February 19, 202011 am Pacific (2 pm Eastern)

March 18, 202011 am Pacific (2 pm Eastern)

Send email with ideas for future News & Updates to training@casas.org

Join us at the 2020 CASAS National Summer Institute!

### June 23-25, 2020 Orange County, California <u>Online Registration</u> – Now Open!

Thank you for attending...

- Help improve the Summer Institute, take the <u>survey</u>!
- Facebook.com/CASASsystem use #casassi2019 to share!
- <u>@CASASsystem</u>use #casassi2019 to tweet!

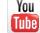

**CASASAssessment** 

#### January 15, 2020 CASAS News and Updates Webinar

#### CASAS Responses to Chat Box Questions

| Question                                                         | Answer                                                                                                    |  |  |
|------------------------------------------------------------------|----------------------------------------------------------------------------------------------------|--|--|
| Do I email Mr. Pena for questions?                               | No, emailing directly is not recommended, as this may cause a                                                    |  |  |
| (about registering students, etc.)                               | delay in your answer. Mr. Pena is a trainer and may be out of the                                                |  |  |
|                                                                  | office or facilitating training.                                                                                 |  |  |
|                                                                  |                                                                                                    |  |  |
|                                                                  | Instead, follow these steps:                                                                                     |  |  |
|                                                                  | 1) Check the eTests Help Docs online for Steps to Register                                                       |  |  |
|                                                                  | Students: <a href="https://www.casas.org/docs/default-">https://www.casas.org/docs/default-</a>                  |  |  |
|                                                                  | source/training-materials/steps-to-register-                                                                     |  |  |
|                                                                  | students.pdf?sfvrsn=f3f4385a_4?Status=Master                                                                     |  |  |
|                                                                  | 2) Practice registering students using the RHAS simulation                                                       |  |  |
|                                                                  | server by conducting a "trial run" with staff registering as                                                     |  |  |
|                                                                  | students. <u>https://www.casas.org/docs/default-</u>                                                             |  |  |
|                                                                  | source/training-materials/steps-to-access-the-casas-                                                             |  |  |
|                                                                  | online-system.pdf?sfvrsn=a2587a04_28                                                                             |  |  |
|                                                                  | 3) If you have technical trouble: contact                                                                        |  |  |
|                                                                  | techsupport@casas.org and one of the team members will                                                           |  |  |
|                                                                  | respond to you as soon as possible.                                                                              |  |  |
|                                                                  | 4) If you are in a testing session, and it is time sensitive, and                                                |  |  |
|                                                                  | you are having trouble with a student registering, then call                                                     |  |  |
|                                                                  | Tech Support 1 (800) 255-1036 ext. 2.                                                                            |  |  |
| What test do you use when you                                    | If the student has not received instruction in more than 90 days,                                                |  |  |
| have a returning student but the                                 | then use the "Returning Students: Pretest" testing session. This                                                 |  |  |
| student tested with a paper test                                 | will start over with a new locator to determine current skill level.                                             |  |  |
| last year and now we are using the eTest?                        |                                                                                                    |  |  |
| erestr                                                           | For other students with recent instruction, you will want to scan                                                |  |  |
|                                                                  | the paper test into TE, or enter the data manually. This ensures                                                 |  |  |
| How do we find out if our coeffic                                | the student gets the correct next form in eTests.                                                                |  |  |
| How do we find out if our specific state requires retesting of a | Contact your Program Director or the state agency to whom your organization reports (Data Managers can help you) |  |  |
| diamond score?                                                   | organization reports (Data Managers can help you)                                                                |  |  |
| Does CASAS have a report like the                                | The CASAS Personal Score Report provides comparable                                                              |  |  |
| TABE Personal Report?                                            | information that is in the TABE report that you just sent. In fact, it                                           |  |  |
|                                                                  | provides more detailed information than that TABE report.                                                        |  |  |
|                                                                  |                                                                                                    |  |  |
|                                                                  | There are many more, of course. You can find the help docs for                                                   |  |  |
|                                                                  | how to print reports here: https://www.casas.org/product-                                                        |  |  |
|                                                                  | overviews/software/casas-etests/etests-online-help                                                               |  |  |
| Is there a time limit for the                                    | You should use the "Returning Student" testing session because it                                                |  |  |
| Returning Students Pre-test? For                                 | forces a new locator to be administered. The other sessions will                                                 |  |  |
| example, a student leaves the                                    | essentially pick up where the student left off two years ago.                                                    |  |  |
| program for two years and then                                   |                                                                                                    |  |  |
| returns. Would it be better to test                              | Yes, all pre- and post-test forms cost one WTU. The short locator                                                |  |  |
|                                                                  |                                                                                                    |  |  |

| Detuning Chudent Der Terio Al                                                                                                    | []                                                                                                    |
|----------------------------------------------------------------------------------------------------|----------------------------------------------------------------------------------------------------|
| Returning Student Pre-Test? Also,<br>does each test taken for the<br>Returning Student Pre-test go<br>against the agency total of tests                                                                                                    |                                                                                                    |
| used?                                                                                                    |                                                                                                    |
| If a student starts a test and then<br>has to go, how do I have them pick<br>up where they left off?                                                                                                    | <ul> <li>The local agency assessment policy should specify whether this is allowed or not. Returning to the same question is very simple, as eTests will do this automatically. The proctor does need to click a button to allow it, however: <ol> <li>Student enters ID</li> <li>eTests asks "Are you John Doe?" Click Yes</li> <li>Proctor receives a "REQUEST" notification on her Session Activity screen</li> <li>Proctor clicks "Intervene" button next to student's name</li> <li>Click "Reconnect"</li> <li>Student resumes test</li> </ol> </li> </ul> |
| Is it possible to allow someone who<br>is not coordinator or proctor to<br>print off score reports? We would                                                                                                    | Yes. The Data Manager user may create accounts in TE for anyone.<br>Unlike for eTests, there is no training requirement.                                                                                                    |
| like to get detailed reports to our                                                                                                    | A user can log in to TE, click <b>Reports &gt; CASAS eTests &gt; Personal</b>                                                                                                    |
| instructors, but our testing staff                                                                                                    | Score Report, and then click Generate. And this could be any time                                                                                                    |
| does not have the time to print off                                                                                                    | after a test is completed.                                                                                                    |
| everyone's detailed results each                                                                                                    |                                                                                                    |
| time students test.                                                                                                    |                                                                                                    |
| How do you recommend finding<br>out if the student met their goals<br>when they are finished or leave a<br>class?                                                                                                    | A good way is to run the "Enrollment (Update) Summary" report in TOPSpro.                                                                                                    |
| How do you know if a student<br>needs to re-test? It shows the<br>black diamond on the final testing<br>screen on the student's computer,<br>but sometimes students click past<br>that before a proctor can see it. Is<br>it possible to see if the score is out<br>of range on the Test Results screen<br>on the proctor's computer? Thank<br>you! | Proctors can reprint that final screen by going to <b>Reports &gt; CASAS</b><br><b>eTests &gt; Personal Score Report</b> in TOPSpro. Various other reports<br>will show the diamond (or asterisk for inaccurate), including Test<br>History and Individual Skills Profile.                                                                                                    |
| Does CASAS offer crosswalk to GED                                                                                                    | Quick Search Online offers <u>https://www.casas.org/product-</u>                                                                                                    |
| prep book pages in areas that need                                                                                                    | overviews/curriculum-management-instruction/quicksearch-                                                                                                    |
| improvement? Thank you.                                                                                                    | online                                                                                                    |
| Are there instructions for very                                                                                                    | The Simulation Server is a great way to explore and test-drive                                                                                                    |
| beginners how to start and work in                                                                                                    | eTests functions and features. <u>https://www.casas.org/product-</u>                                                                                                    |
| the program. This helped a bit as I                                                                                                    | overviews/software/casas-etests/staff-preparedness                                                                                                    |
| do work with it, but not extensively.                                                                                                    |                                                                                                    |
| CALCHSIVELY.                                                                                                    |                                                                                                    |

|                                          | If you haven't completed training you need to make sure you                                               |
|------------------------------------------|----------------------------------------------------------------------------------------------------|
|                                          | If you haven't completed training, you need to make sure you                                              |
|                                          | have Implementation Basics, as well as Proctor or Coordinator                                             |
|                                          | certifications.                                                                                           |
| Did I miss the steps to save the         | Using your preferred browser:                                                                             |
| etest bookmark or link on the            | go to: <a href="https://etestsonline.org/html5/#/">https://etestsonline.org/html5/#/</a> (eTests website) |
| desktop?                                 |                                                                                                    |
|                                          | Highlight the eTests URL                                                                                  |
|                                          | Ctrl + C to copy the URL                                                                                  |
|                                          |                                                                                                    |
|                                          | Right Click on the desktop                                                                                |
|                                          | Then click on "New" and Shortcut.                                                                         |
|                                          | Ctrl + V to paste the URL on your Desktop                                                                 |
|                                          | Name the Desktop link "eTests"                                                                            |
| Does CASAS recommend giving an           | Yes, for ESL students. For the CASAS recommendations for intake                                           |
| oral and writing screening before        | process, go to: <u>https://www.casas.org/docs/default-</u>                                                |
| administering the locator?               | source/pagecontents/casas-intake-                                                                         |
|                                          | process.pdf?sfvrsn=ad0b2e5a 10?Status=Master                                                              |
| Where can I locate the different         | https://www.casas.org/product-overviews/software/topspro-                                                 |
| type of reports that TE offers?          | enterprise/topspro-enterprise-help                                                                        |
|                                          |                                                                                                    |
| Where can I find information about       |                                                                                                    |
|                                          |                                                                                                    |
| the available reports in TE?             |                                                                                                    |
| How can I create classes and group       |                                                                                                    |
| students?                                |                                                                                                    |
|                                          | https://www.casas.org/product-overviews/software/topspro-                                                 |
| How do I register students in<br>eTests? |                                                                                                    |
|                                          | enterprise/topspro-enterprise-help/class-student-and-teacher-<br>information                              |
| W/howe could find a Tasta hole do as 2   |                                                                                                    |
| Where can I find eTests help docs?       | https://www.casas.org/product-overviews/software/casas-                                                   |
|                                          | etests/etests-online-help                                                                                 |
| How do I access the CASAS Rolling        | https://www.casas.org/docs/default-source/training-                                                       |
| Hills simulation server that you         | materials/steps-to-access-the-casas-online-                                                               |
| showed us?                               | system.pdf?sfvrsn=a2587a04_28?Status=Master                                                               |
| What Basic reports are available?        | https://www.casas.org/docs/default-source/support-                                                        |
|                                          | documentation/basic-reports-with-casas-etests-                                                            |
|                                          | online.pdf?sfvrsn=ec88acc7_18?Status=Master                                                               |
| Steps for Testing Day                    | https://www.casas.org/docs/default-source/training-                                                       |
|                                          | materials/steps-for-testing-                                                                              |
|                                          | <pre>day.pdf?sfvrsn=4f3c255a_16?Status=Master</pre>                                                       |
| Suggested Script - Verbal                | https://www.casas.org/docs/default-source/training-                                                       |
| Instructions for Online Testing for      | materials/suggested-verbal-instructions-for-online-testing-in-                                            |
| Proctors                                 | html.pdf?sfvrsn=671c255a_6?Status=Master                                                                  |
| Where can I find the eTests              | https://casasportal.org/eTests                                                                            |
| Sampler to help my students              |                                                                                                    |
| "practice" before they actually take     |                                                                                                    |
| the test?                                |                                                                                                    |
|                                          | 1                                                                                                    |

| Can I get a Manual emailed to myself?                                                                                                    | Due to test security, we do not email test administration manuals (TAMs). If you do not have the updated Second Edition (2019), you need that. If you need the November 2019 update, email <u>casas@casas.org</u> for ordering the Second Edition (2019) and get the November 2019 update email.                                                                                                    |
|----------------------------------------------------------------------------------------------------|----------------------------------------------------------------------------------------------------|
| Did the eTests Locator<br>automatically adjust to the new cut<br>scores?                                                                                                    | Yes                                                                                                    |
| Are there grade equivalencies for tenth of a grade level, is 10.1?                                                                                                    | Grade level equivalents in tenths appear in the Personal Score<br>Report and in the Individual Skills Profile. If you need a chart<br>showing these values, contact CASAS.                                                                                                    |
| How long is the locator?<br>Can you show how to disable the<br>questions on the ESL intake &<br>pretest?                                                                                                    | To clarify, the Locator takes a maximum of 15 minutes.<br>You can disable the collection of demographic data at the<br>beginning of a session by going in eTests to <b>Testing Sessions</b><br><b>Templates</b> , click <b>Edit</b> under the corresponding template, click on<br>the <b>Data</b> tab under Session Configurations and move the<br>unwanted data fields from the <b>Selected</b> column to the <b>Available</b><br>column.                                       |
| Can the CASAS test in Math and<br>Reading be given in Spanish?<br>Can you test pre and post tests at<br>the same time? I tried to run both<br>tests this morning, but it would not<br>allow it. I had to wait until the post<br>test students were completed to<br>start the pre tests. | <ul> <li>No, I'm sorry but you may not give these tests in Spanish They are standardized for delivery only in English.</li> <li>Yes, eTests is designed to run multiple sessions at one time. The proctor just needs to assign which testing stations will be used under each testing session.</li> </ul>                                                                                                    |
| If in a school year we already pre<br>and post test a student, but<br>student didn't show gain, has<br>enough hours and want to test<br>again, do I choose pre or post<br>session?                                                                                                    | If the student has been attending class without an absence longer<br>than 90 days and has 70-100 hours of instruction since the last test<br>(paper or eTests), you need to test the student under the<br><b>Progress: Post-test</b> session.                                                                                                    |
| Can Proctors reset their passwords<br>for eTEsts without needed to<br>contact the data manager?                                                                                                    | Yes, eTests Proctors and Coordinators can install TE – TOPSpro<br>Enterprise and at the login window, click on the link for <b>Forgot</b><br><b>your password?</b><br>There is no need to have TE rights as this link is available at the<br>login window. Please know that this feature is being further<br>developed by our programmers so there is a chance that the user<br>will still have to go through the process of requesting the Data<br>Manager to reset a password. |